平成 18 年度 E スクエア・エボリューション OpenSchoolPlatform 京田辺市地域プロジェクト最終納品

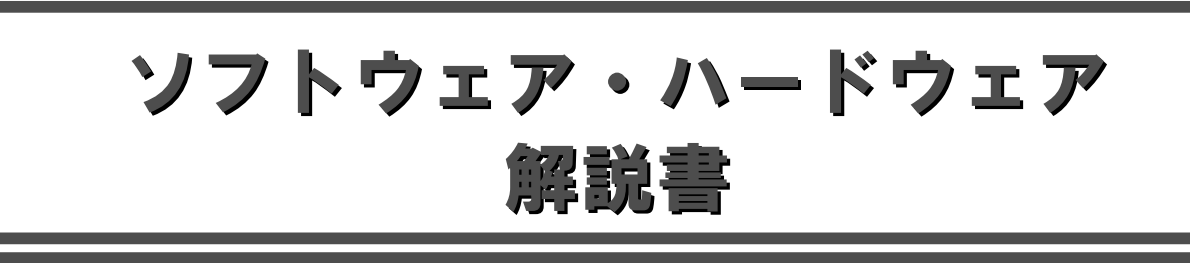

# 平成 19 年 2 月

株式会社内田洋行

### 目次

ここではOSS を活用した通常科目授業、OSS による校務活用システムの運用、ならびにクラ スルーム PC 管理ソフトウェアを使った管理を実施する為に必要なハードウェア並びにソフト ウェアの構成について記す。

以下は本章の構成する目次である。

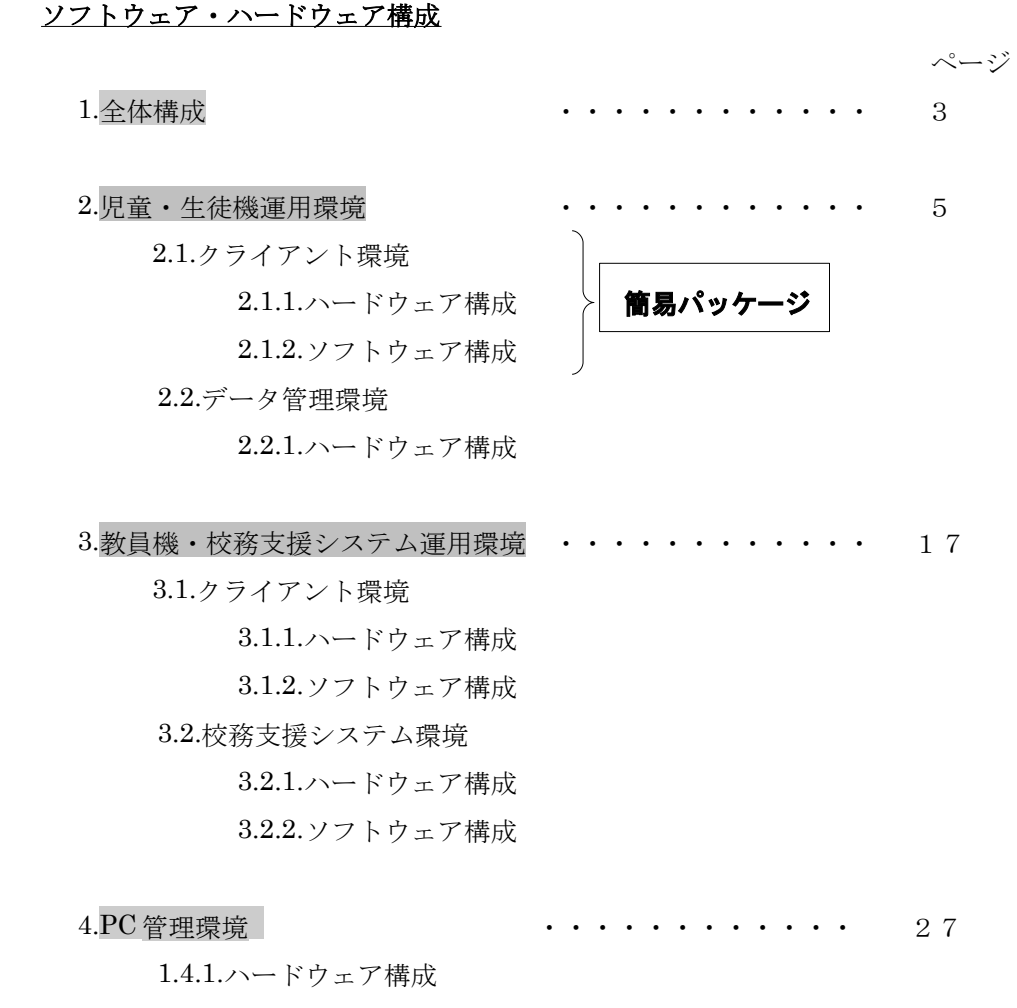

1.4.2.ソフトウェア構成

 $5.$ 概算コストソフトウェア構成  $\cdot \cdot \cdot \cdot \cdot \cdot \cdot \cdot \cdot \cdot 30$ 

※ Linuxは、Linus Torvalds氏の米国およびその他の国における登録商標または商標です。

※ Microsoft Windowsは、米国Microsoft Corporationの米国およびその他の国における登録または 登録商標です。

※ その他のソフトウェア、パッケージ、ディストリビューション、製品などの名称は、一般に開発者ま たは、各社の各国における商標または登録商標です。

※ 本書の中では®、©、™などの表記をおこなっておりません。

#### 1. 全体構成

全体構成は、使用するシーンによって 3 つに大別することができる。

1. 授業環境で使用する児童・生徒の端末機及びデータ管理の為の既存サーバ(A)

- 2. 二つ目は校務の為に使用する教員機端末及び校務支援サーバ(B)
- 3. 三つ目はクラスルーム PC を管理するサーバ群 (C)

これらの3つの環境を構成する機器は、次ページの図中にあるアルファベットに対応している。

#### A.児童・生徒機運用環境

40 台の児童・生徒用ノート PC を使用した一斉授業形式による授業を行う。その際、調べ学習 等でインターネットを使用する。作成したドキュメントなどのデータは、各学校内に設置してい る既存のサーバに保存できる。

児童・生徒が利用する端末は、リサイクル PC を OSS 環境のマシンとして構築することで再活 用する。教育用イントラネット、校内 LAN は既に構築されているものを活用することを前提とし、 児童・生徒側の端末からは、教員側の端末にアクセスすることができない構成とする。

#### B.教員機運用環境・校務支援システム運用環境

非 OSS 環境の教員用 PC が1人1台貸与されている環境で、USB フラッシュメモリを挿入して 起動する事により、OSS 環境を実現する構成となっている。これにより、教員は非 OSS 環境と USB フラッシュメモリブートによる OSS 環境を併用することが可能となる。

 上記環境下において、校務支援システム(※)を使用し、スケジュールの共有、ファイルの共有、 教員へのお知らせ等の校務支援を行う。 校務の中で生じたデータは、教育委員会にある校務支 援システムサーバに保存できる。

 また、教員側の端末からは児童・生徒側の端末へアクセスすることができるように設定する。 ※今回は校務支援システムとして㈱内田洋行製「OpenSchool コミュニケーション」を使用。

#### C.PC 管理環境

 クラスルーム PC 管理システムを導入し、PC 管理を効率化する。各校に一台ずつの PC 管理サー バを新規に導入する他、各学校のイメージデータの管理及び再現の為に、教育委員会にも一台の PC 管理サーバを設置する。

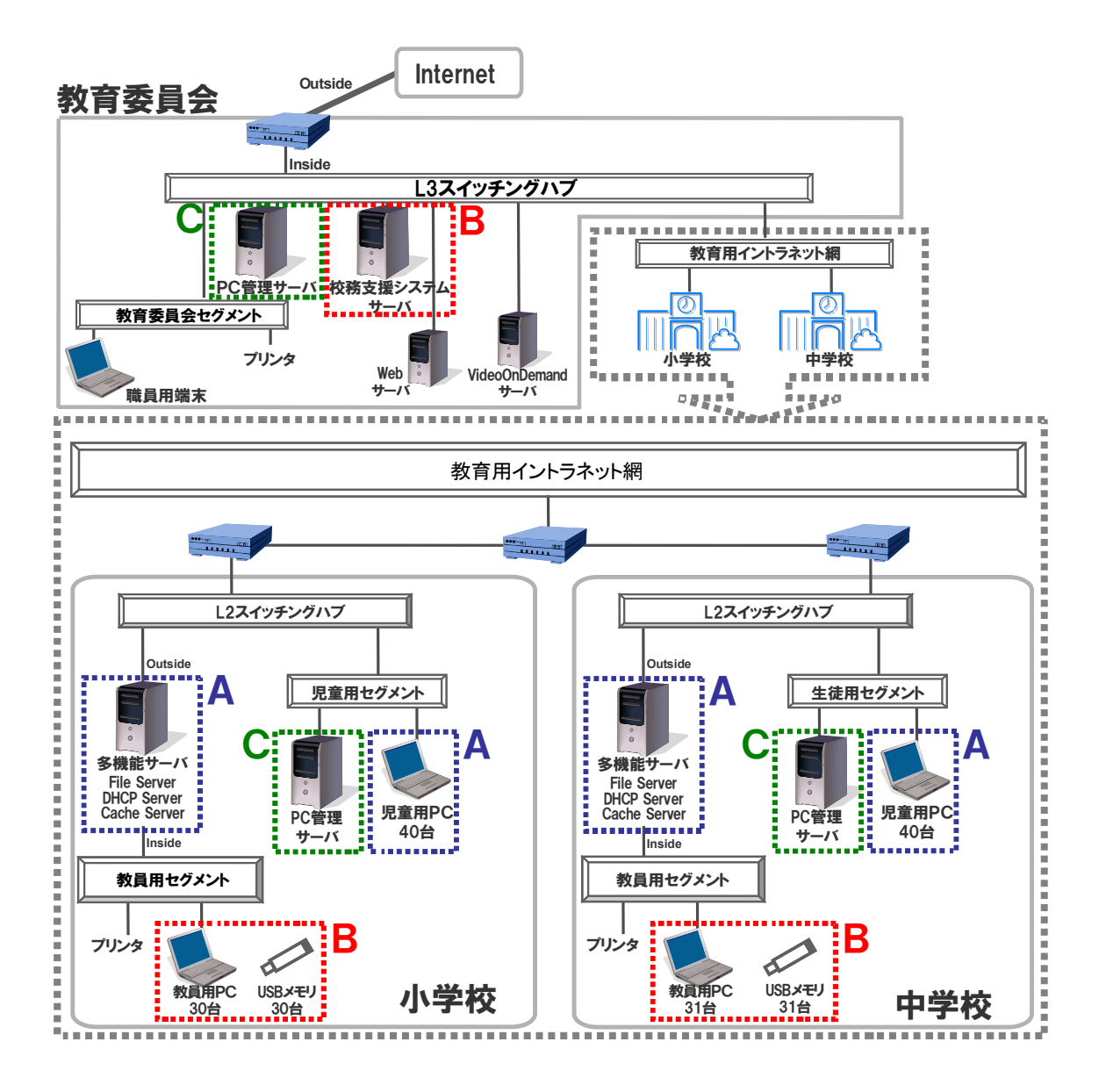

図1 :全体構成図

### 2. 児童・生徒機運用環境

報

前掲の全体構成図中領域「A」で示した、児童・生徒機運用環境について記述する。

活用方法としては、次のような授業内容を想定している。

- ・40 台の児童・生徒機を活用した一斉授業形式
- ・調べ学習等でインターネットを使用
- ・作成したデータは ノート PC またはファイルサーバに保存

### 学 校 名 学 年 教 科 授業内容  $\ket{\#}$  , and  $\ket{\#}$  , and  $\ket{\#}$  , and  $\ket{\#}$  ,  $\ket{\#}$  ,  $\ket{\#}$  ,  $\ket{\#}$  ,  $\ket{\#}$  ,  $\ket{\#}$  ,  $\ket{\#}$  ,  $\ket{\#}$  ,  $\ket{\#}$  ,  $\ket{\#}$  ,  $\ket{\#}$  ,  $\ket{\#}$  ,  $\ket{\#}$  ,  $\ket{\#}$  ,  $\ket{\#}$  ,  $\ket{\#}$  ,  $\ket{\#}$  ,  $\ket$ 小|4|総|「自分新聞をつくろう 」 学|年|合|学習のまとめとして、これまで調べたこと|Impress で調べた結果をまとめ、発表する。 校|生 的 や学習したことで興味のあるものについて な Impress を利用して新聞の形式でまとめ 学 る。記事の中身をわかりやすくするために 習 絵や図表を入れる。 Firefox で調べ学習。 中 2 学|年 校|生 理 「天気変化の規則性」 科 雲の種類、その生成の様子を Web サイトで 調べた内容を印刷し、ワークシートに貼り付け、 調べ、雲のできる仕組みを理解する。 Web サイトで気象衛星の観測写真や映像か ら気象の変化を読み取り、前線の特徴、天気 の変化の様子を調べる。 3 年 生 総 「卒業文集づくり」 合 卒業文集の原稿を、図等も挿入し、作成する。 ・・ 情 Firefox で調べ学習。 読み取った内容をワークシートに書き込む。 Writer にて、文集を作成。

### 表1:授業での活用方法(例)

以下の表は、導入品目を一覧にしたものである。

| 学校    | 児童·生徒用    | ファイル | スイッチ       | 周辺機器 |        |
|-------|-----------|------|------------|------|--------|
|       | $y - kPC$ | サーバ  | <b>HUB</b> |      |        |
|       |           |      |            | プリンタ | 大型提示装置 |
| 小学校   | 既存40台     | 既存1台 | 既存7台       | 既存1台 | 既存1台   |
|       |           |      |            |      |        |
| 中学校   | 既存40台     | 既存1台 | 既存7台       | 既存2台 | 既存1台   |
|       |           |      |            |      |        |
| 教育委員会 |           |      |            |      |        |
|       |           |      |            |      |        |
| 合計    | 既存80台     | 既存1台 | 既存14台      | 既存3台 | 既存2台   |

表2 :児童・生徒機運用環境ハードウェア一覧

### 2.1. クライアント環境

 この項目では、小学校・中学校の児童用端末・生徒用端末のハードウェア、OS 及び導入アプ リケーションの名称・仕様・導入用件について記述する。

また、導入に際しての注意点や本環境構築において特筆すべき項目も記述している。

### 2.1.1. ハードウェア構成

 小学校・中学校の児童用端末・生徒用端末のハードウェアについて記述する。 前掲の表のうち、以下の部分を記述する。

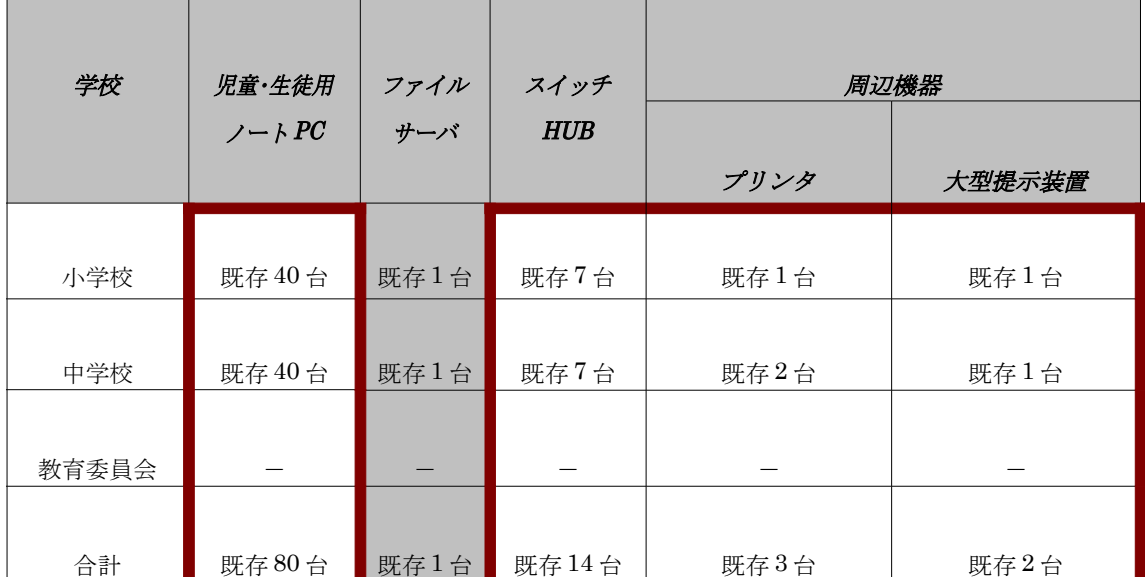

### 表2\_1 :児童・生徒機運用環境ハードウェア一覧

### 児童・生徒用ノート PC

![](_page_7_Picture_142.jpeg)

![](_page_7_Picture_143.jpeg)

## ポイント

・小学校、中学校共に非 OSS であった中古パソコンを再利用することにより、新規に PC を購入す るコストを省いた。併せて安定稼働を実現すべく 256MB メモリを増設し合計 512MB とした。

# 要件

- ・Linux が動作するパソコンを選定すること。
- ・「Wake On Lan」機能(※1)を搭載したパソコンを選定すること。
- ・PXE(※2) に対応したパソコンを選定すること
- ・同一機種で整備すること(※3)。予備機数台分用意できればなお望ましい。
- ※1 「Wake On LAN」とは、ネットワーク経由で遠隔からパソコンの電源を投入する機能。PC 理ソフトウェアにて夜間 の自動更新作業を実行を実行する際に、「Wake On LAN」が必要。
- ※2 PXE(Preboot eXecution Environment)とは、ネットワークブート(ネットワーク経由でサーバにある OS イメージ を使用し OS の起動を行う)を行う機能、その規格。 PC 理ソフトウェアにて夜間の自動更新作業を実行を実行す る際に、PXE が必要。
- ※3 PC 管理ソフトウェアの運用を円滑に行うため、同一機種を用意することが必要。

### スイッチ HUB

![](_page_8_Picture_85.jpeg)

![](_page_8_Picture_86.jpeg)

ポイント

- ・端末台数とレイアウトから、ポート数ならびに台数を決定した(8ポート7台)。
- ・床上げがなされていなかったため、スイッチ類ACコンセント類を各机の棚に配置、 足元の配線を最小限に留めた。

![](_page_8_Picture_6.jpeg)

- ・インターネット、ファイルサーバ、クラスルームPC管理ソフトウェアの運用が十分可能な スペックを選定すること。
- ・必要ポート数、台数を用意すること。

### プリンタ

スペック一覧(例)

![](_page_9_Picture_191.jpeg)

ポイント

- ・既設のプリンタを再利用、かつ 2 台用意することでコスト、印刷負荷を軽減。
- ・Linux 対応ドライバがあることを確認の上、機種を選定。
- ・ネットワーク非対応であった為、対応したプリンタサーバを別途用意し、対応。
- ・児童・生徒端末と同じ教室に設置し、各端末から印刷可能。

![](_page_9_Picture_8.jpeg)

以下の要件を考慮すること。

- ・Linux 対応のドライバがあること。
- ・印刷を多用する場合は複数台数用意すること。
- ・ネットワーク対応機種またはプリンタサーバを導入すること。

### 提示用液晶ディスプレイ

スペック一覧 (例)

![](_page_9_Picture_192.jpeg)

ポイント

・効果的な授業が行えるよう、画面を提示できる環境を整備。

![](_page_9_Picture_18.jpeg)

以下の要件を考慮すること。

・昼間の教室環境において、教室の後ろからもスクリーンに映し出された文字や画像を認識で きる視認性を有したプロジェクタ、スクリーンを選定すること。

## 2.1.2. ソフトウェア詳細

 小学校・中学校の児童用端末・生徒用端末のソフトウェアについて記述する。 以下の表は、導入品目を一覧にしたものである。

![](_page_10_Picture_97.jpeg)

# 表3 :児童・生徒導入ソフトウェア一覧

### OS(Turbolinux FUJI)

【動作環境】

![](_page_11_Picture_234.jpeg)

![](_page_11_Picture_3.jpeg)

以下の要件を考慮すること。

- ・生徒が初めて使用することも想定し、日本語環境の OS を選定すること。
- ・クラスルーム PC 管理ソフトウェアによる運用を想定し、ライセンスの形態はボリュームライ センスであること。
- ・授業で有用なアプリケーションを内包している OS を選定すること。

### OS(Turbolinux ホーム)

【動作環境】

![](_page_11_Picture_235.jpeg)

※2006 年末に販売終了。

![](_page_11_Picture_12.jpeg)

- ・生徒が初めて使用することも想定し、日本語環境の OS を選定すること。
- ・クラスルーム PC 管理ソフトウェアによる運用を想定し、ライセンスの形態はボリュームライ センスであること。
- ・授業で有用なアプリケーションを内包している OS を選定すること。

### WEB ブラウザ(Firefox)

【動作環境】

![](_page_12_Picture_201.jpeg)

Firefox はオープンソースの WEB ブラウザである。Turbolinux FUJI には標準搭載されている。 <http://www.mozilla-japan.org/products/firefox/>にて無償で入手可能。

同一ブラウザウィンドウ上にタブと呼ばれる表示ウィンドウ切り替え機能を搭載し、複数ペー ジの閲覧が可能。ポップアップウィンドウの制御、フィッシング詐欺サイト警告など、セキュリ ティやオプション機能も豊富にそろっている。

### 統合オフィスツール (サン・マイクロシステムズ StarSuite8)

【動作環境】

![](_page_12_Picture_202.jpeg)

オープンソースのソフトとして無償公開されている「OpenOffice.org」を元にした商用版であ る。ただし、教育機関での利用は無償となっている。また Turbolinux FUJI には標準搭載。 (参考サイト…<http://jp.sun.com/products/software/starsuite/8/index.html>

…<http://www.itmedia.co.jp/enterprise/articles/0510/25/news021.html> )

ワープロ機能の StarSuite8Writer、表計算の StarSuite8Calc、プレゼンテーション機能の StarSuite8Impress といった機能を含んでいる。そして、それぞれが MicrosoftOffice の MicrosoftWord、MicrosoftExcel、MicrosoftPowerPoint に互換性を持っている。

### 画像処理アプリケーション(GIMP)

【動作環境】

![](_page_13_Picture_73.jpeg)

GIMP(GNU Image Manipulation Program)はビットマップグラフィックの編集・加工ソ フトウェアである。オープンソースのソフトとして、無償公開されている。Turbolinux FUJI/HOME には標準搭載されている。

(参考サイト…<http://www.gimp.org/index.html>

…<http://www.altech-ads.com/product/10002437.htm> )

レイヤー、トーンカーブ、ヒストグラム、画像の形状からの切抜き、ブラシエディタ、パスの編集 など多種多様な機能が使える。また、モザイク編集や、アニメーション合成を行うなどといったフ ィルタ機能も備えており、コンピュータ上のほとんどの画像編集を行うことが可能である。

### 2.2. データ管理環境

 小学校・中学校におけるクライアント用端末のデータ管理に関して、データ管理の運用イメー ジ、及び構成機器について記述する。

前掲の表のうち、以下の部分を記述する。

| 学校     | 児童·生徒用<br>$y - kPC$ | ファイル<br>サーバ | スイッチ<br><b>HUB</b> | 周辺機器 |        |
|--------|---------------------|-------------|--------------------|------|--------|
|        |                     |             |                    | プリンタ | 大型提示装置 |
| 小学校    | 既存 40 台             | 既存1台        | 既存7台               | 既存1台 | 既存1台   |
|        |                     |             |                    |      |        |
| 中学校    | 既存 40 台             | 既存1台        | 既存7台               | 既存2台 | 既存1台   |
| 市教育委員会 |                     |             |                    |      |        |
|        |                     |             |                    |      |        |
| 合計     | 既存80台               | 既存1台        | 既存 14 台            | 既存3台 | 既存2台   |

表2\_2 :児童・生徒機運用環境ハードウェア一覧

### 2.2.1. ハードウェア構成

### ファイルサーバ

![](_page_15_Picture_140.jpeg)

![](_page_15_Picture_141.jpeg)

![](_page_15_Picture_4.jpeg)

- ・既存機器かつ、OS プレインストールモデルを使用を流用したことで、導入のコストを低減化。
- ・児童・生徒が作成したデータは既存ファイルサーバにて保存・管理。今回、個別データ管理を 生徒セグメントでは行っていない。これは、中途半端な個別データ管理はデータの取り扱いを 難しくすると共に教員の負担を増大させる、と判断しているためである。具体的な負担増加の 例としては年度替りの生徒データの管理などである。

運用するファイルサーバにおいては、以下のディレクトリ構造にて運用した。

![](_page_15_Figure_8.jpeg)

# 図2 :ファイルサーバディレクトリ構造

![](_page_15_Picture_10.jpeg)

以下の要件を考慮すること。

・停電などの電源トラブルに対応するため、無停電電源装置(※1)を導入すること。

※1 「無停電電源装置」とは、バッテリを内蔵している装置で、停電や瞬間的な電圧低下が生じても一定時間は電力を供 給し続ける電源装置である。選定の際には、サーバの最大電源使用量などを十分調査する必要がある。

### 3. 教員機・校務支援システム運用環境

前掲の全体構成図中領域「B」で示した、教員機・校務支援システム運用環境について記述する。 この項目では、小学校・中学校の教員用端末のハードウェア、OS、及び導入アプリケーションの 名称・仕様・導入用件について記述する。

以下の図は校務支援システムの構成についての簡略なイメージ図である。

![](_page_16_Figure_3.jpeg)

# 図3 :校務支援システムイメージ図

活用方法として、次のような内容を想定している。

 すでに非 OSS の校務用 PC が教師一人が一台づつ使用できる環境において、既存の非 OSS 環 境と OSS 環境を併用するために、USB フラッシュメモリからのブートで OSS を使用する。USB フラッシュメモリを挿入し、OS をブートさせることで、校内ネットワーク教員セグメント内の PC からはどこでも同じ OSS 環境での教務を行えるようにする。将来的には、学校現場での業務 終了後、自宅においても、この環境で作業できるようにする。

 また、スケジュール管理を行う校務支援システムを構築・運用する。Web ブラウザから利用す るシステムを用い、学校行事や 学級のスケジュールの共有、校務で必要な雛形ファイルデータの 共有を行う。

以下の表は、導入品目を一覧にしたものである。

| 学校名   | 教員用       | USB フラッシュメモリ | 校務支援    | 周辺機器 |
|-------|-----------|--------------|---------|------|
|       | $y - FPC$ |              | システムサーバ |      |
|       |           |              |         | プリンタ |
|       |           |              |         |      |
| 小学校   | 既存 30台    | 新規30本        |         | 既存1台 |
|       |           |              | 新規1台    |      |
| 中学校   | 既存 31 台   | 新規 31 本      |         | 既存1台 |
|       |           |              |         |      |
| 教育委員会 | 既存 9台     | 新規9本         |         | 既存1台 |
|       |           |              |         |      |
| 合計    | 既存70台     | 新規 70本       | 新規1台    | 既存3台 |

表4 :教員用導入ハードウェア一覧

### 3.1. クライアント環境

### 3.1.1. ハードウェア構成

 小学校・中学校の教員用端末のハードウェアについて記述する。 前掲の表のうち、以下の部分を記述する。

| 教員用<br>$y - FPC$ | USB フラッシュメモリ     | 校務支援<br>システムサーバ  | 周辺機器<br>プリンタ |
|------------------|------------------|------------------|--------------|
| 既存 30 台          | 新規 30本           |                  | 既存1台         |
|                  |                  | 新規1台             |              |
|                  |                  |                  | 既存1台         |
| 既存 9台            | 新規9本             |                  | 既存1台         |
|                  |                  |                  | 既存3台         |
|                  | 既存 31 台<br>既存70台 | 新規 31本<br>新規 70本 | 新規1台         |

表4\_1 :教員用導入ハードウェア一覧

### 教員用ノート PC

スペック一覧 (例)

![](_page_19_Picture_150.jpeg)

# ポイント

・教員に1人1台貸与されている校務用非 OSS パソコン上で、USB フラッシュメモリからブート する TurboLite にて運用する。既存パソコンとの併用により、パソコン調達コストを低減化。

# 要件

以下の要件を考慮すること。

・USB フラッシュメモリからブートできるパソコンを選定すること。

### USB フラッシュメモリ

スペック一覧 (例)

![](_page_19_Picture_151.jpeg)

![](_page_19_Picture_11.jpeg)

- ·後述の OS (TurboLite) を掲載するには 1GB の容量が必要である。
- ・アプリケーション、データの保存・運用を行う場合には 2GB 以上の容量が望ましい。

### プリンター

**\_\_スペック一覧(例)** 

![](_page_20_Picture_101.jpeg)

ポイント

- ・既設のプリンタを再利用することでコストを低減。
- ・Linux 対応ドライバがあることを確認の上、本機種を選定。
- ・ネットワーク非対応であった為、対応したプリンタサーバを別途用意し、対応。

![](_page_20_Picture_7.jpeg)

- ・Linux 対応のドライバがあること。
- ・ネットワーク対応機種またはプリンタサーバを導入すること。

### 3.1.2. ソフトウェア構成

 小学校・中学校の教員用端末のソフトウェアについて記述する。 以下の表は、導入品目を一覧にしたものである。

## 表5:教員用導入ソフトウェア一覧

![](_page_21_Picture_151.jpeg)

OS(TurboLite (USB ブート用))

![](_page_21_Picture_5.jpeg)

・ターボリナックス社による個別カスタマイズのOS。

![](_page_21_Picture_7.jpeg)

- ・ターボリナックス社にパソコン仕様を相談、作成依頼。価格・動作環境は仕様次第。 【参考仕様】※実証実験のパソコンの仕様
- ■CPU: PentiumM-1.4GHz
- $\blacksquare$  <br> $\times$   $\uplus$   $\vdash$  DDR SDRAM PC-2700 512MB
- ■チップセット:インテル 855GME チップセット
- ■グラフィック: Intel Extreme Graphics 855 GM
- ■HDD: Ultra ATA-100 40GB
- $\blacksquare$ LAN: Intel (R) PRO/100 VE
- ■USBスロット: USB2.0×2

### 統合オフィスツール (OpenOffice.org)

【動作環境】

![](_page_22_Picture_167.jpeg)

参考サイト…http://ja.openoffice.org/

前述の児童・生徒機に導入した StarSuite 同様、ワープロ機能の"Writer"、表計算の"Calc"、プ レゼンテーション機能の"Impress"といった機能を含んでいる。

基本的な操作方法なども類似している為、MicrosoftOffice を使用した事あれば特に問題なく資料の 作成をすることが可能。

# ポイント

児童・生徒機と同じ StarSuite8 を使用する予定であったが、USB フラッシュメモリの容量の制約から OpenOffice.org を採用した。

### WEB ブラウザ (Firefox)

【動作環境】

![](_page_22_Picture_168.jpeg)

Firefox はオープンソースの WEB ブラウザである。

<http://www.mozilla-japan.org/products/firefox/> にて無償で入手可能。

同一ブラウザウィンドウ上にタブと呼ばれる表示ウィンドウ切り替え機能を搭載し、複数ペー ジの閲覧が可能。ポップアップウィンドウの制御、フィッシング詐欺サイト警告など、セキュリテ ィやオプション機能も豊富にそろっている。

### 3.2. 校務支援システム環境

 小学校・中学校の校務支援システムについて記述する。 前掲の表のうち、以下の部分を記述する。

![](_page_23_Picture_143.jpeg)

# 表4\_2 :教員用導入ハードウェア一覧

### 3.2.1. ハードウェア構成

### 校務支援サーバ

スペック一覧 (例)

![](_page_24_Picture_122.jpeg)

# ポイント

・OSプレインストールモデルを使用。

![](_page_24_Picture_6.jpeg)

以下の要件を考慮すること。

・OSS 環境において、授業運営に必要なサービスを安定かつ継続して提供する事を目的として、 搭載するソフトウェアが正常に稼動する要件を満たす必要がある。稼動する校務支援ソフトの 要件、及び詳細については次ページを参照の事。

・停電などの電源トラブルに対応するため、無停電電源装置(※1)を導入すること。

※1 「無停電電源装置」とは、バッテリを内蔵している装置で、停電や瞬間的な電圧低下が生じても一定時間は電力を供 給し続ける電源装置である。選定の際には、サーバの最大電源使用量などを十分調査する必要がある。

### 3.2.2. ソフトウェア構成

校務支援ソフト(内田洋行 OpenSchool コミュニケーション V2)

【動作環境】

![](_page_25_Picture_78.jpeg)

# ポイント

 教員間でのコミュニケーションに必要な機能に加え、学校業務遂行上必要なスケジュール機能 (行事予定、出張、休暇、当番といった教員間での連絡事項が一目で確認できるもの)や文書デー タを管理できるライブラリ機能を有している方が望ましい。

![](_page_25_Picture_6.jpeg)

- ・何処からでも利用できるようにWEBブラウザで機能実現するグループウェアであること。
- ・OSS環境で動作するWEBブラウザで動作可能なこと。
- ・教員間でのコミュニケーション機能、スケジュール機能を有していること。

#### 4. PC 管理環境

 前掲の全体構成図中領域「C」で示した、PC管理環境について記述する。ハードウェアの名称・ 仕様・数量・単価・写真、及び導入アプリケーションの内容ついて記述する。

### 4.1. ハードウェア構成

PC 管理システム用サーバ

スペック一覧(例)

![](_page_26_Picture_185.jpeg)

ポイント

※OS プレインストールモデルを使用。

※PC 管理ソフトウェアが安定して稼動する要件を満たす必要がある。要件については次ページ 以降を参照。

PC 管理ソフトウェアを利用する際、クライアント PC の配布イメージを保存するイメージ保存 領域が必要となる。複数の配布イメージを保存する際には、十分な HDD 容量を確保する必要が ある。

![](_page_26_Picture_10.jpeg)

- ・PC 管理ソフトウェアを利用する際、クライアント PC の配布イメージを保存するイメージ保存 領域が必要。複数の配布イメージを保存する際には、容量を計算、十分な HDD 容量を確保する必 要がある。
- ・RedHat EnterPrise Linux ES(v4)での運用を確認している。
- ・停電などの電源トラブルに対応するため、必要な場合は無停電電源装置を導入すること。

### 4.2. ソフトウェア構成

### クラスルームPC管理ソフトウェア

 授業で使用するクライアント PC の環境を維持するために、「PC 管理ソフトウェア」を利用して、 OS の設定などを均一に揃える。以下に、クライアント PC 管理環境の全体像ついて示す。

![](_page_27_Figure_3.jpeg)

 授業で使用する PC は、ハード的な故障や意図しない操作ミスにより利用環境が一定に保たれ ない事が想定される。また、アプリケーションの追加や OS のパッチ、アンチウィルスの定義ファ イルの更新など、様々な更新を行う必要がある。これらの更新作業を一台ずつ行うのではなく、一 括して管理するのが PC 管理ソフトウェアである。

※PC 管理サーバとは、PC 管理ソフトウェアがインストールされたサーバ機であると定義する。

### [PC 管理ソフトウェア仕様]

### 導入パッケージ : spcman-redhat-1.3-4.noarch.rpm

### (1)システム要件

クラスルーム PC 管理ソフトウェアは、以下の要件を満たす環境であること。

① ソフトウェア要件

・管理サーバ: Red Hat Enterprise Linux ES4

・参照 PC、クライアント PC: Turbo Linux FUJI, Turbo Linux HOME

② 最小ハードウェア要件

・管理サーバ: Red Hat Enterprise Linux ES4 の最低動作環境に準ずるもの

 ・参照 PC、クライアント PC: Turbo Linux FUJI, Turbo Linux HOME の最低動作 環境に準じ、PXE2.1 に対応したもの

### (2)ネットワーク要件

 クラスルーム PC 管理専用のイーサネットワークを前提とする。具体的には、管理サ ーバ、参照 PC・クライアント PC がブリッジなどを介さず直接ネットワークで接続され ていること(各 PC 間でブロードキャストパケットを直接やり取りできること)、管理 サーバに固定 IP を割り当て可能であること、ネットワーク上に DHCP サーバが存在し ないことが条件となる。

 また、参照 PC・クライアント PC は管理上、PXE を使用するため、クラスルーム PC 管理 ソフトウェアの利用対象にならない PC は PXE を無効、または BIOS のシステム起動順序 を下げるよう設定する。

#### (3)準備物

- ・管理サーバ用 PC:1 台(ハードウェア要件を満たし、OS が導入されていないもの)
- ・イーサネットハブ:1 台以上(管理サーバ、参照 PC・クライアント PC の全てを接続 するのに十分なポート数を持つもの)
- ・イーサネットケーブル:管理サーバ、参照 PC・クライアント PC の合計本数
- ・RHEL4(Red Hat Enterprise Linux ES4)インストール CD

・KNOPPIX V4.0.2CD

(knoppix\_v4.0.2CD\_20050923\_xen3.0vt-20060126+IPAFont\_cdsize.iso)

-http://www.dnsbalance.ring.gr.jp/archives/linux/knoppix/iso/

・クラスルーム PC 管理ソフトウェアのパッケージ

(spcman-redhat-1.3-4.noarch.rpm)を保存している USB メモリ

- ・netdiag パッケージ(netdiag-2.4-4.i386.rpm)を保存している USB メモリ
- [-http://sea-mew.jp/nox/modules/rpms/el4/netdiag-2.4-4.i386.rpm](http://sea-mew.jp/nox/modules/rpms/el4/netdiag-2.4-4.i386.rpm)

### 5. 概算コストソフトウェア構成

概算コスト(例)

今回の OSS 環境を1校分で構成した際の、機器の概算コストを以下に記す。

![](_page_29_Picture_373.jpeg)

### (A) [授業環境機器構成]

1 教室にクライアント PC40 台とプリンタなどの周辺機器、サーバ 1 台を用いて OSS 環境を活用し た授業を行う想定。ノートパソコンは既存のものを活用するため、無償。

### (B) [PC 管理システム機器構成]

(A)の環境に加えてクライアント PC の管理を、PC 管理ソフトウェアを用いて行う環境を想定 した。

### (C) [校務機器構成]

(B)の環境に加えて、USB フラッシュメモリから OSS 環境の起動、WEB ベースの校務支援システ ムを活用する環境を想定した。

(OS についてはカスタマイズ OS であり、価格については仕様によるため、参考価格を記載して いない)